## **How to Manage Contra Types**

## **Objectives**

Manage Contra Types

## **Steps**

Lexzur seamlessly accommodates a diverse array of contract types, ensuring flexibility and adaptability to meet the unique needs of any business or industry.

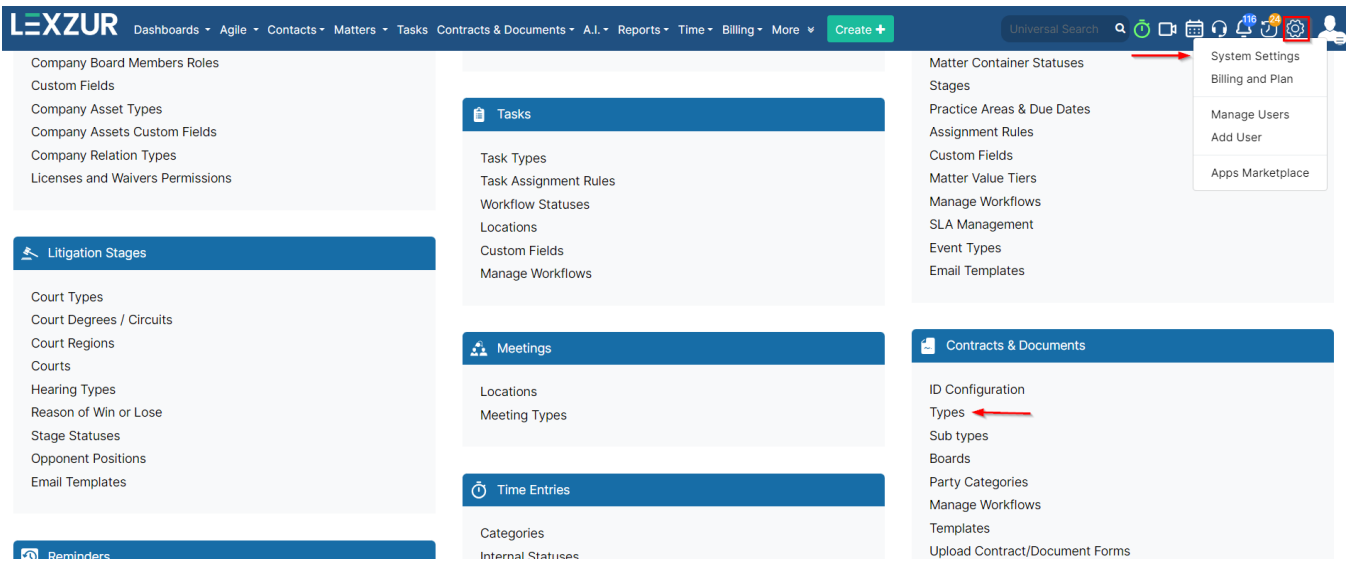

To check all the contract types in the system, navigate to **System Settings Types** under **Contracts & Documents.**

From this page, you can add, edit, and delete contract types.

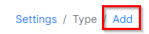

## **Total Records: 25**

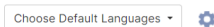

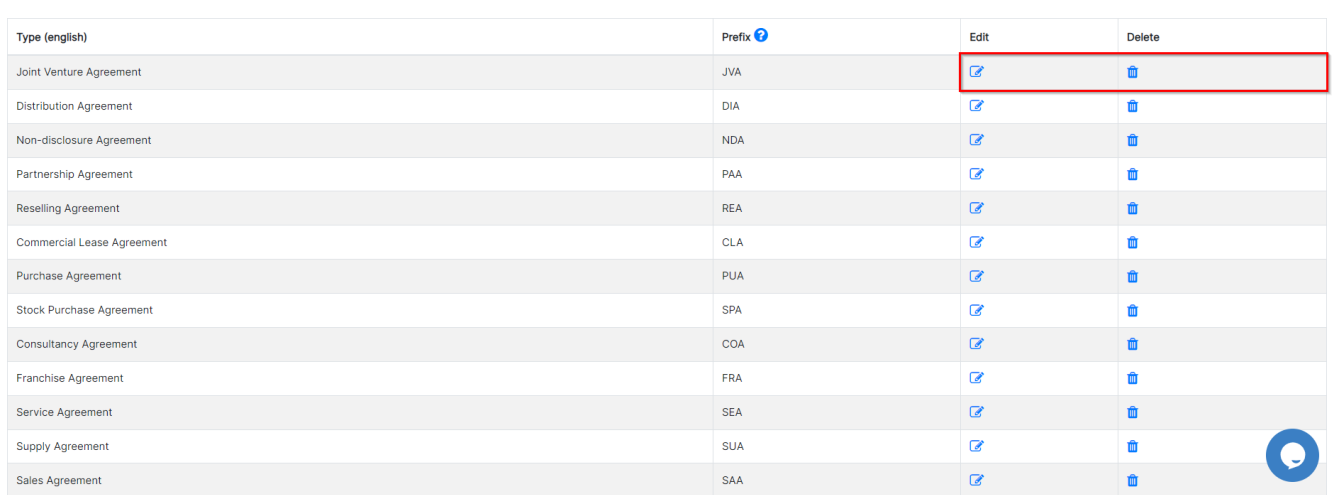

To add a new contract type, all you have to do is add its type (name) and prefix.

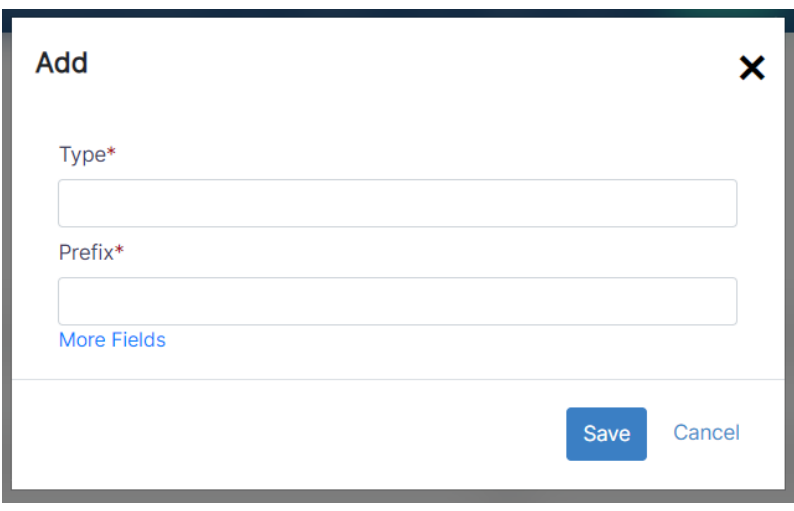

For more information about LEXZUR, kindly reach out to us at [help@lexzur.com](mailto:help@lexzur.com.)[.](mailto:help@app4legal.com.)

Thank you!